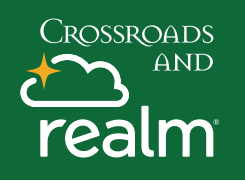

### **Online Giving**

#### Communications

Events

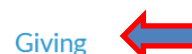

Groups  $\sim$ 

Serving

Directory

#### How much would you like to give?

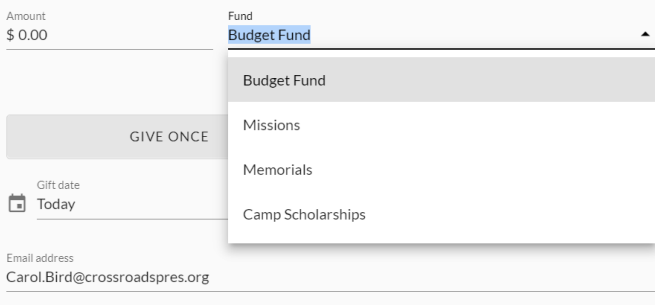

#### How much would you like to give?

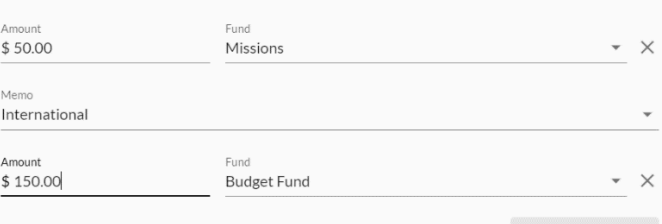

+ Another Fund

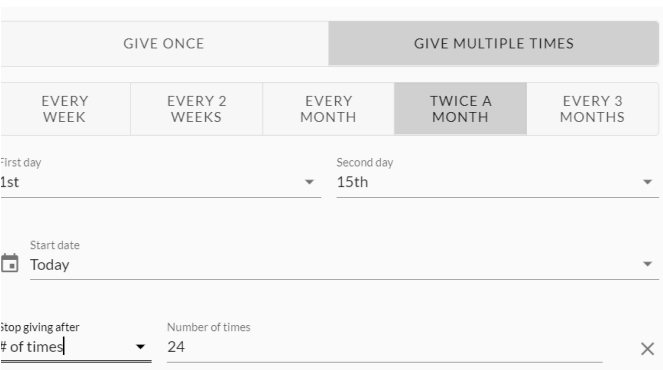

Login to your MyRealm account and click on the **Giving Tab** on the left. You can contribute any amount and set up one time or recurring gifts and payment.

**Click Give -** Enter amount - select the fund - add note to memo field if needed. To give to more than one fund at once, **Click Another Fund**. Select a gift frequency. Give Once—Select a date for a one-time gift. Give Multiple Times—Select frequency, if you set up a recurring gift, you will receive an email when the end date has been reached. **Click Continue**

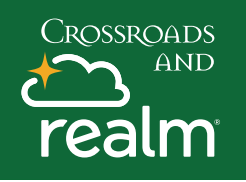

# **Online Giving**

#### How would you like to give?

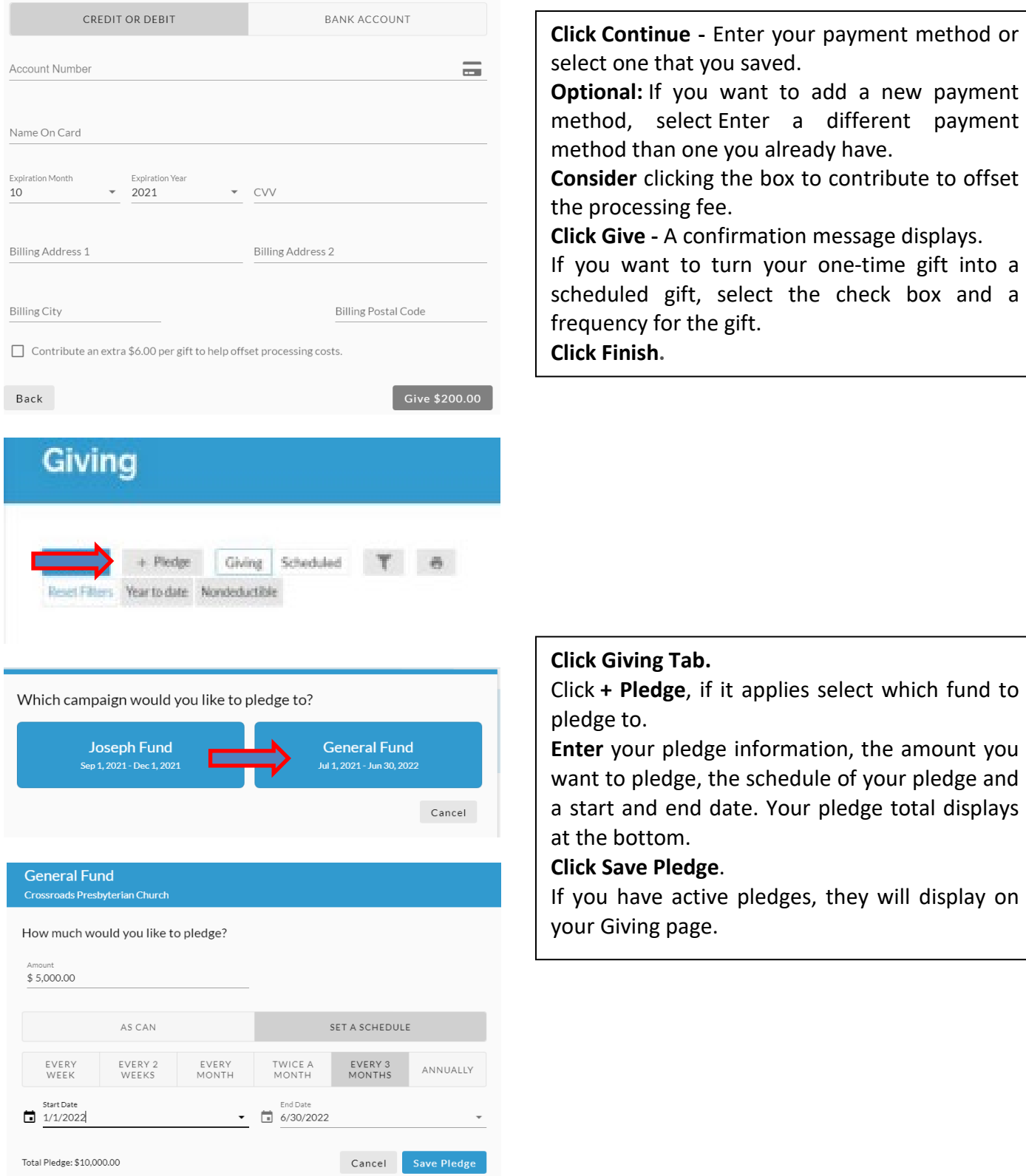

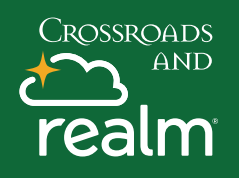

## **Online Giving**

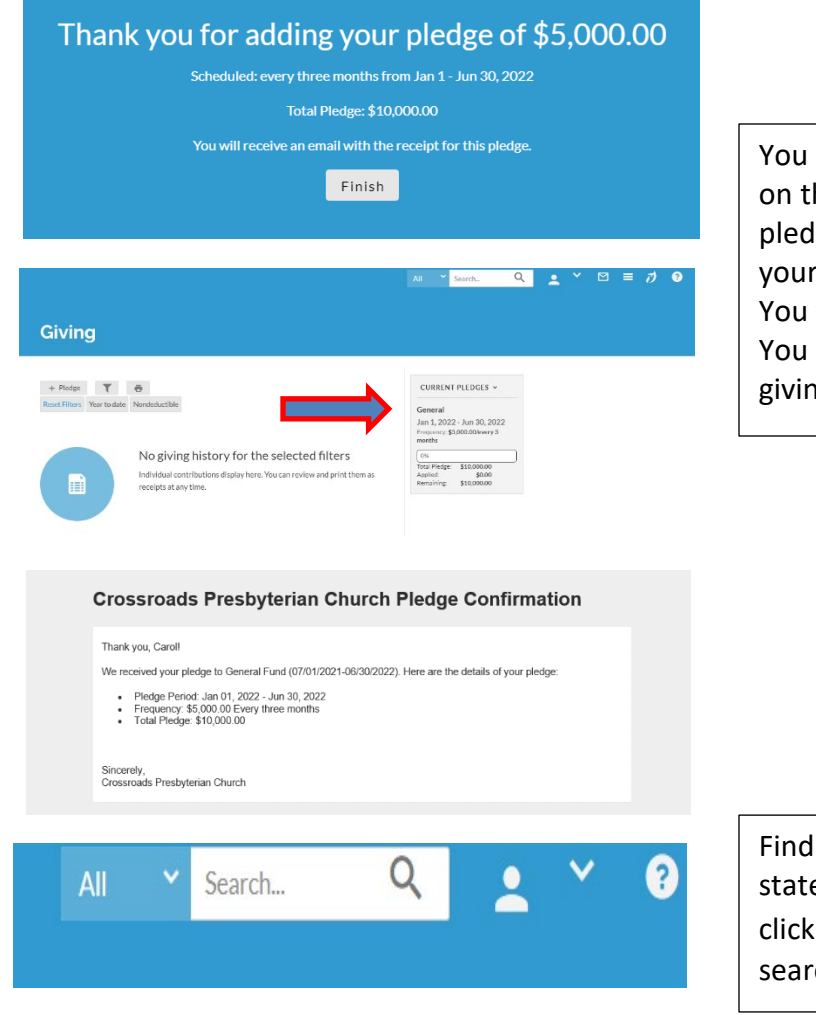

You will see a confirmation of your pledge and on the Giving home page, you will now see your pledge and can see you progress to reaching your pledge goal.

You will also receive a confirmation email. You can now choose to set up your on-line giving to match your pledge frequency.

Find additional help on how to print statements, track your giving and pledges by clicking **?** in the top right-hand corner and search for Giving.